# TCS007A: Digital Imaging

Module1: Intro to Digital Imaging and Photoshop

#### Workshop Overview

#### Day1-

#### Module 1-

Introduction to Digital Imaging & Photoshop Understanding Raster and Vector images Understanding how computers represent color Introduction to Photoshop interface and basic

#### tools

Exercise: Rothko

Module 2-

File types and workflow best practices Introduction to the Selection Tool Exercise: Mondrian/Miro

#### Module 3-

Layers and Compositing

#### Day12-

Module 1-

Introduction to Digital Darkroom

Module 2-

Filters and Effects

Module 3-

Text and Vector Shapes

Final project – Illustrate Poem

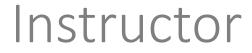

Jesse Smith Currently Ph.D. Student in Computer Graphics, Animation

Previously worked as web designer/developer

Mostly use Photoshop to create slides and infographics

#### Workshop Format

2 Days, 10 hours

Class time will be split between:

-Short lectures about digital imaging fundamentals
-Photoshop class demos (you can watch or follow along)
-Plenty of time for you to experiment Photoshop
Short quiz at beginning of second day (open book, open internet)

#### Grading Policy

Quiz – 20%

In-Class Assignments (between 6 and 8 total) – 80%

#### Module 1

Introduction to Digital Imaging & Photoshop Understanding how computers represent images Understanding how computers represent color Introduction to Photoshop interface and basic tools Exercise: Rothko

### What do we mean by Digital Imaging?

Processing, optimizing, storing, and displaying images using a computer

# What Problems Can you Avoid By Understanding Digital Imaging Basics?

#### • Files too big

• Unable to quickly load, share online, or transfer to USB

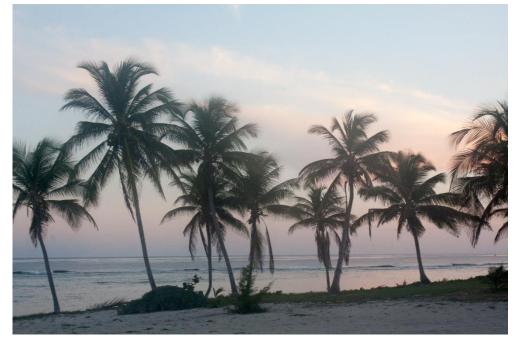

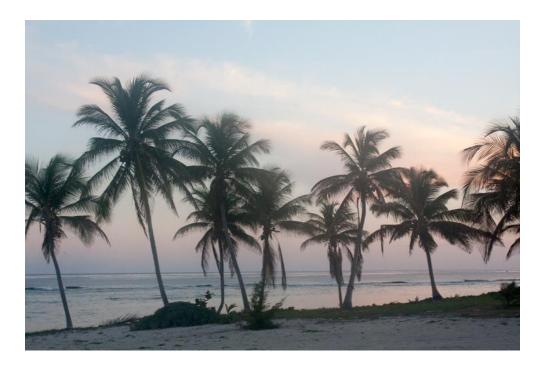

What Problems Can you Avoid By Understanding Digital Imaging Basics?

#### • Compressing files incorrectly

• When compressing files, poor resolution or visible artifacts occur

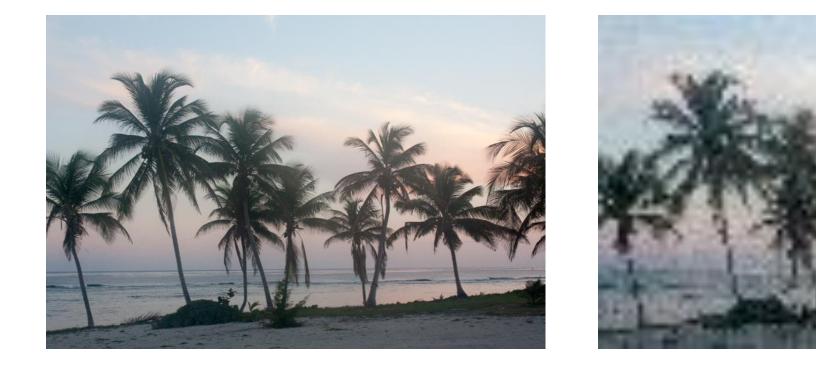

### What Problems Can you Avoid By Understanding Digital Imaging Basics?

#### Images don't 'pop'

Photos are under or overexposed, contain unnecessary/distracting details, or need other tweaks.

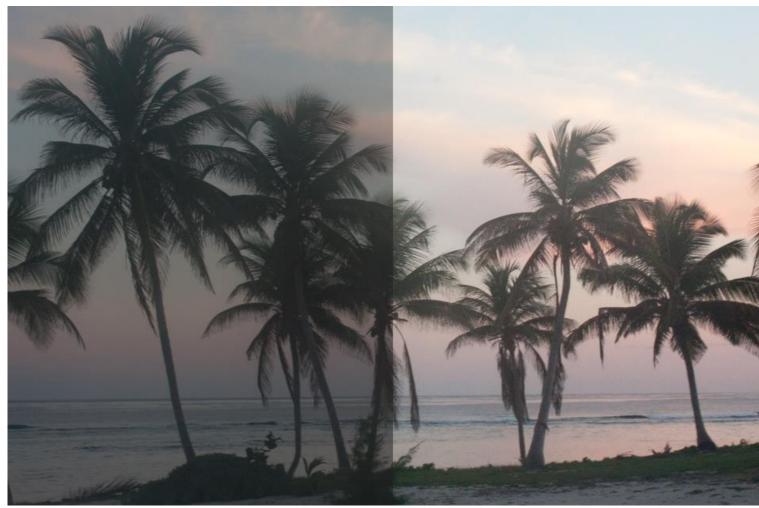

#### What is Photoshop?

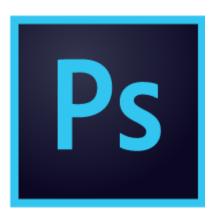

Imaging editing software developed by Adobe Crop Resize Global Image Corrections on whole image Local Image Corrections on specific pixels

#### Industry standard photo editing software

GIMP Open-source alternative Photoshop Elements Light-weight alternative Illustrator Vector-specific alternative

#### Module 1

Introduction to Digital Imaging & Photoshop Understanding how computers represent images Understanding how computers represent color Introduction to Photoshop interface and basic tools Exercise: Rothko

### How do computers represent images? Bitmaps/ Rasters

Pixels

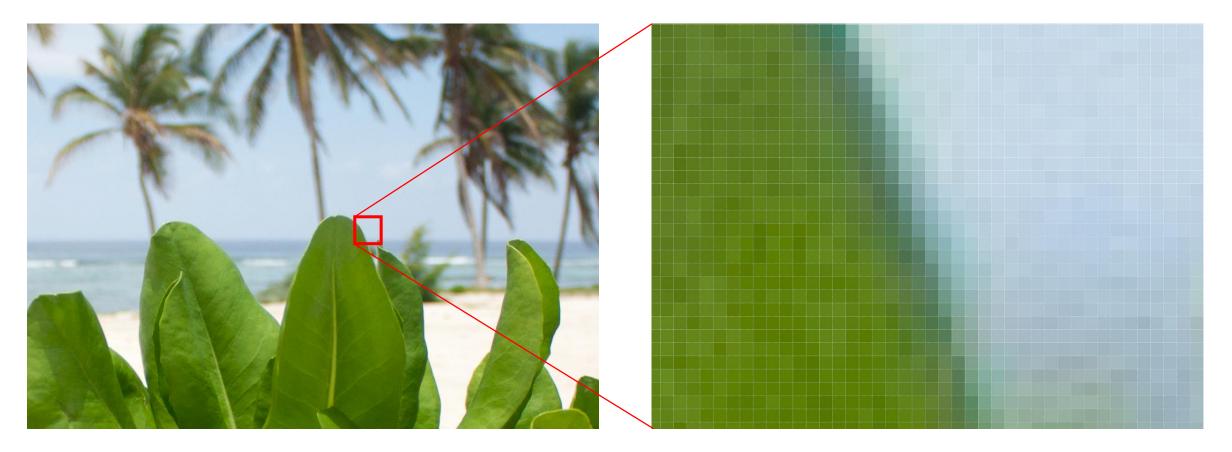

### How do computers represent images? Bitmaps/ Rasters

Pixel

A tiny square dot, the smallest unit of information in an image

Resolution

Number of pixels per unit length

E.G. 72ppi means 72 pixels per inch, and each pixel is 0.013 inches wide and tall

Image Size = Number of Pixels \* Resolution

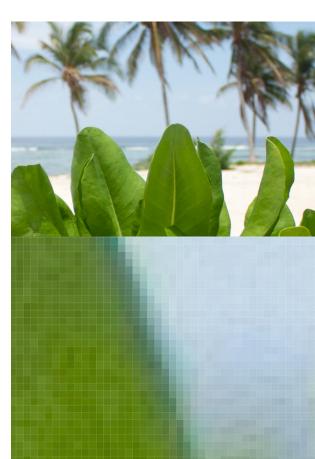

#### Image Pixels vs Monitor Pixels

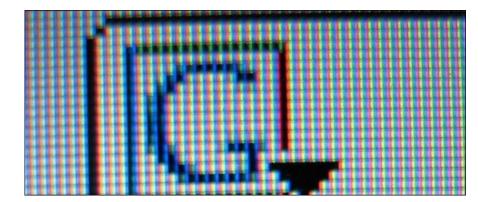

Monitor Pixels- Physical objects with fixed size, fixed maximum resolution

#### Image Resolution > Monitor Resolution

All details of image cannot be displayed. Image will look fine, but file size is larger than necessary

#### Image Resolution < Monitor Resolution

Image pixel will take up multiple screen pixels. May make image look stretched or blocky.

#### Image Resolution = Monitor Resolution

Contains all details of image in smallest file size possible.

### Example Device Pixel Densities

| DEVICE                        | RESOLUTION    | PIXEL DENSITY (PPI) |
|-------------------------------|---------------|---------------------|
| iPhone 6 Plus                 | 1,920 x 1,080 | 401                 |
| iPhone 6                      | 1,334 x 750   | 326                 |
| iPhone 5                      | 1,136 x 640   | 326                 |
| iPhone 4                      | 960 x 640     | 326                 |
| iPad mini with Retina Display | 2,048 x 1,536 | 326                 |
| iPad with Retina Display      | 2,048 x 1,536 | 264                 |

https://www.tekrevue.com/retina-display-comparison/

#### For monitors, ~72-96ppi is good

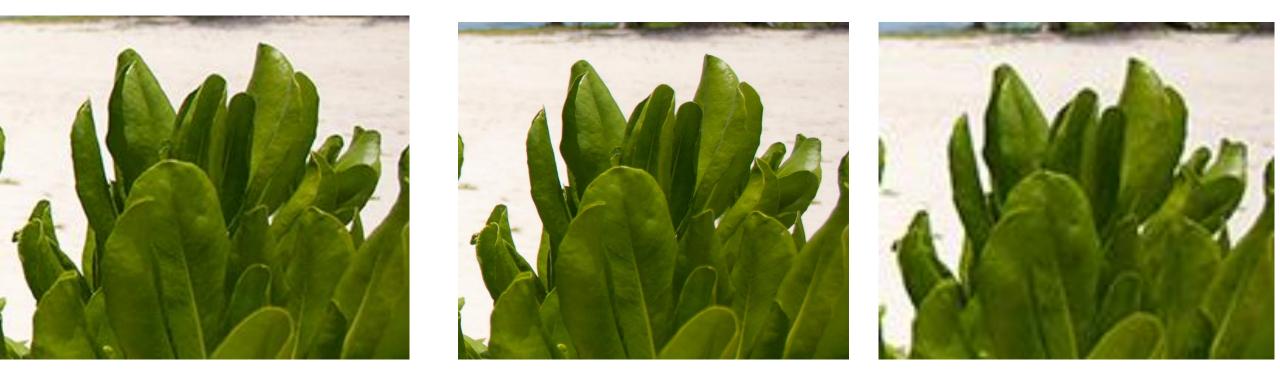

300ppi 8.9MB 72ppi 700KB 36ppi 216KB

### Vectors- Pixel-less image representations

Mathematics Representation of image using points, lines, basic geometric primitives and equations.

No concept of pixels or resolution- computer calculates and redraws the image every time the view point changes.

Infinite zoom without losing clarity.

Good for elements that must always be crisp (logos, text)

Bad for things that cannot be easily described with lines and shapes (like photographs)

Some support in Photoshop, but Adobe Illustrator is dedicated tool for vector images.

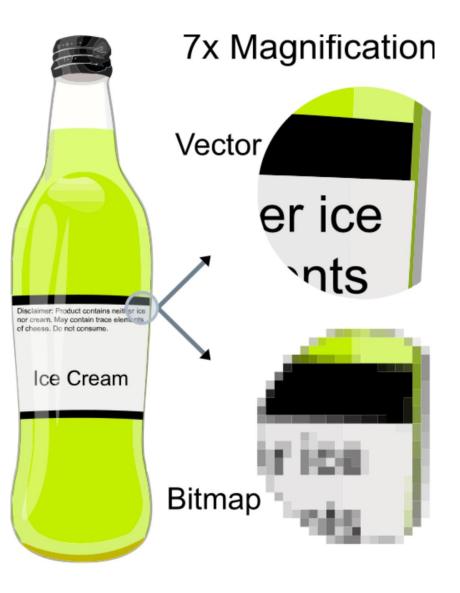

#### Module 1

Introduction to Digital Imaging & Photoshop Understanding how computers represent images Understanding how computers represent color Introduction to Photoshop interface and basic tools Exercise: Rothko

#### How Do Computers Represent Color?

**Using Bits** 

How computers store information-either 0 or 1

More bits per pixel mean more different colors in your picture

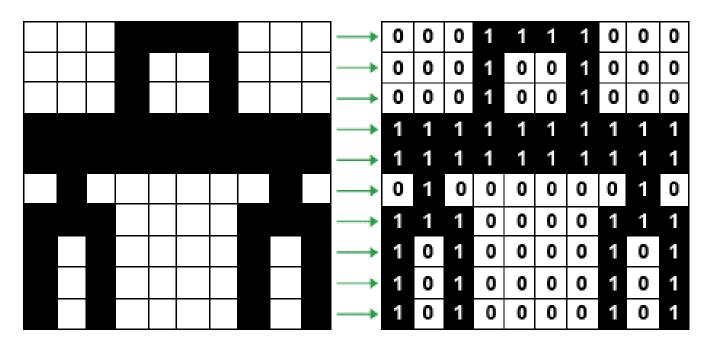

Image with 1-Bit Color

http://www.scan2cad.com/tips/bitmap-vs-vector/

#### How Do Computers Represent Color?

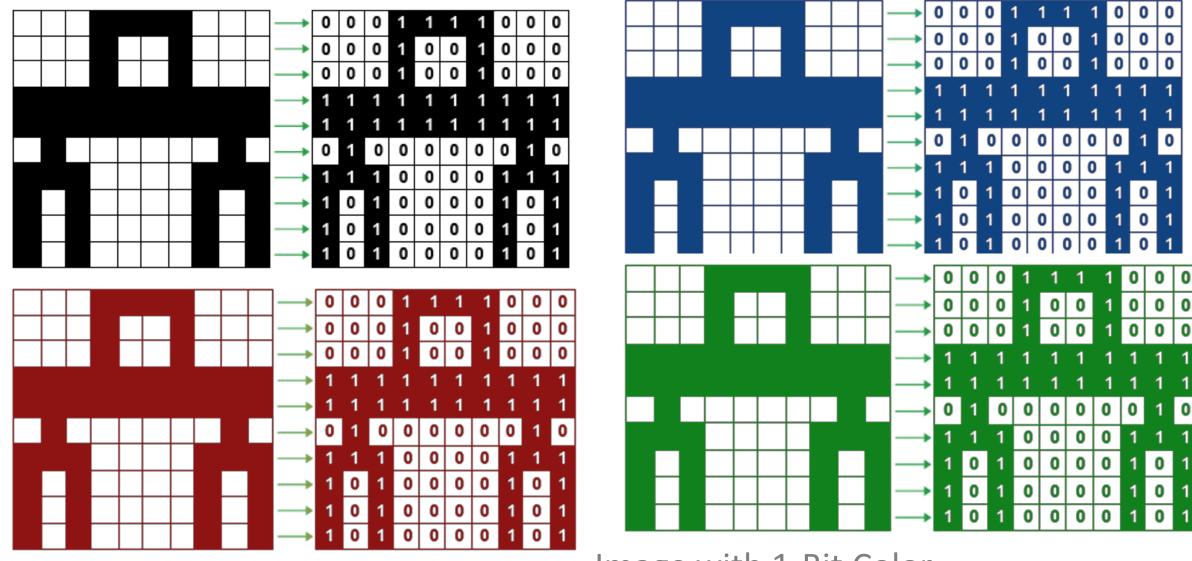

Image with 1-Bit Color

# Bits to Possible Tonal Values

|                | Bits | <b>Tonal Values Possible</b> |
|----------------|------|------------------------------|
| 00, 01, 10, 11 | 2    | 4                            |
|                | 4    | 16                           |
|                | 6    | 64                           |
|                | 8    | 256                          |
|                | 10   | 1024                         |
|                | 12   | 4096                         |
|                | 14   | 16,384                       |
|                | 16   | 65,536                       |
|                |      |                              |

#### How Does Computers Represent Color?

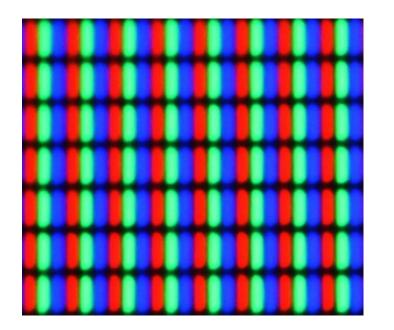

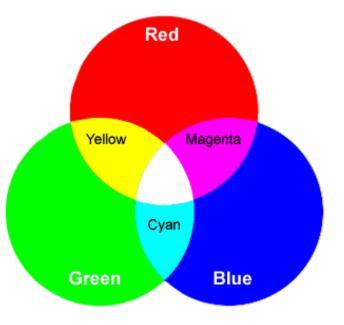

LCD Display Close-up

Additive Color

#### With a Red 'Channel', a Blue 'Channel', and a Green 'Channel'

### How Does Photoshop Represent Color?

| 1 bit/channel = 8 Unique Colors           |
|-------------------------------------------|
| 2 bits/channel = 64 Unique Colors         |
| 3 bits/channel = 512 Unique Colors        |
| 4 bits/channel = 4,096 Unique Colors      |
| 5 bits/channel = 32,768 Unique Colors     |
| 8 bits/channel = 16,777,216 Unique Colors |

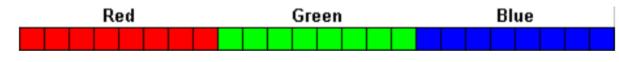

RGB True Color (24-bit)

http://www.scan2cad.com/tips/bitmap-vs-vector/ http://www.digitalbirdphotography.com/10.2.html

### How Does Photoshop Represent Color?

| 1 bit/channel = 8 Unique Colors           |
|-------------------------------------------|
| 2 bits/channel = 64 Unique Colors         |
| 3 bits/channel = 512 Unique Colors        |
| 4 bits/channel = 4,096 Unique Colors      |
| 5 bits/channel = 32,768 Unique Colors     |
| 8 bits/channel = 16,777,216 Unique Colors |

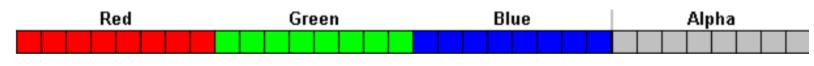

RGBA True Color (32-bit)

http://www.scan2cad.com/tips/bitmap-vs-vector/ http://www.digitalbirdphotography.com/10.2.html

#### How Does Photoshop Represent Color?

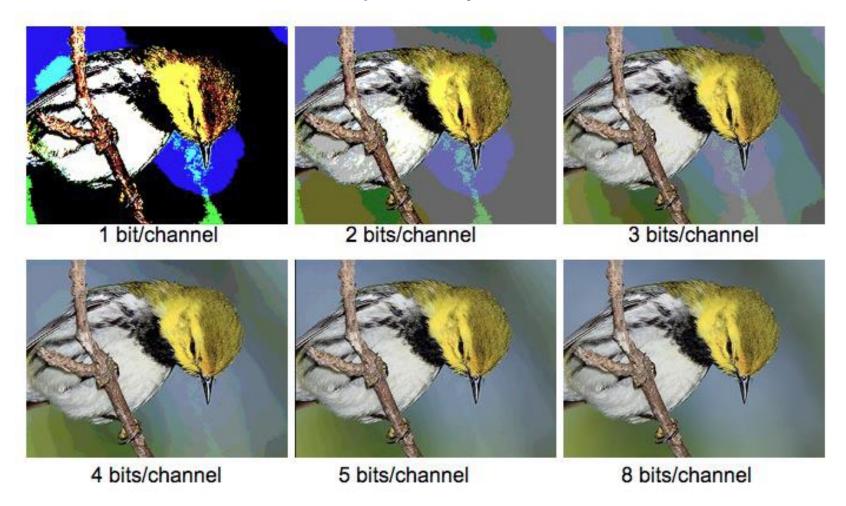

#### Module 1

Introduction to Digital Imaging & Photoshop Understanding how computers represent images Understanding how computers represent color Introduction to Photoshop interface and basic tools Exercise: Rothko

#### Creating a new document

Set initial width and height, resolution, and color mode.

Everything here can be changed later on.

| Untitled             | S           |           |   |
|----------------------|-------------|-----------|---|
| 1000                 | Pixels      |           | ~ |
| Height<br>1500       | Orientation | Artboards |   |
| Resolution <b>72</b> | Pixels/Inch |           | ~ |
| Color Mode           |             |           |   |
| RGB Color            | ~           | 16 bit    | ~ |
| Background Cor       | ntents      |           |   |
| White                |             | <b>~</b>  |   |
| > Advanced O         | ptions      |           |   |

Create

Close

#### Resetting your Workspace – Reset Essentials

| ■ 3D Mode: 😒 (③) 🔅 🍲 ■ 🤄 |          |                                                           |                        | ρ |
|--------------------------|----------|-----------------------------------------------------------|------------------------|---|
|                          | **<br>85 | Color Swatches                                            | Libraries              |   |
|                          |          | Properties Adjustments   Document Properties   W: 1000 px | Stock Temple<br>Searce |   |
|                          |          | X: 0 Y: 0<br>Resolution: 72 pixels/inch                   |                        |   |
|                          |          | Layers     Channels     Paths                             |                        |   |

#### Tools Panel

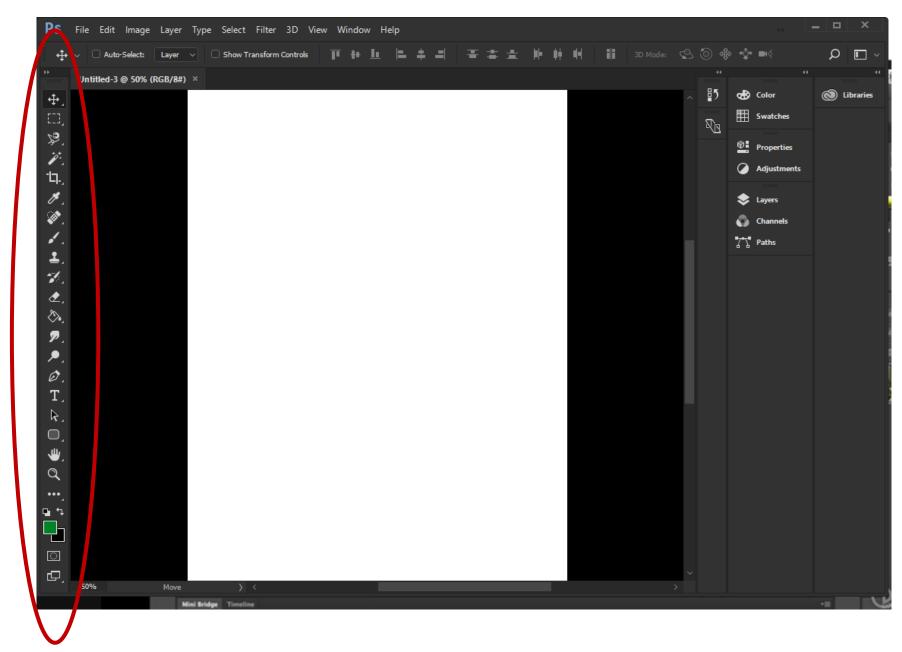

# Options Bar

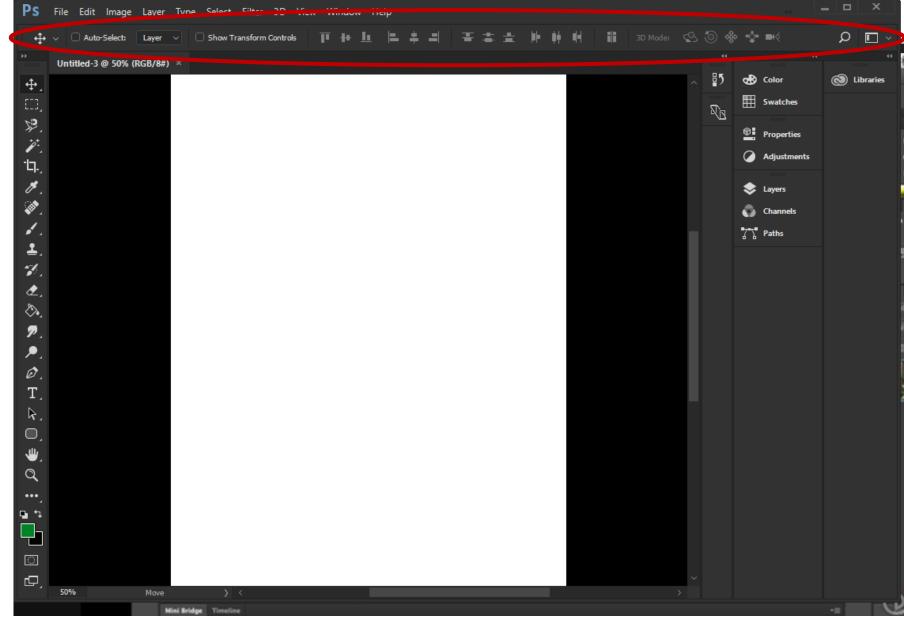

#### Image Canvas

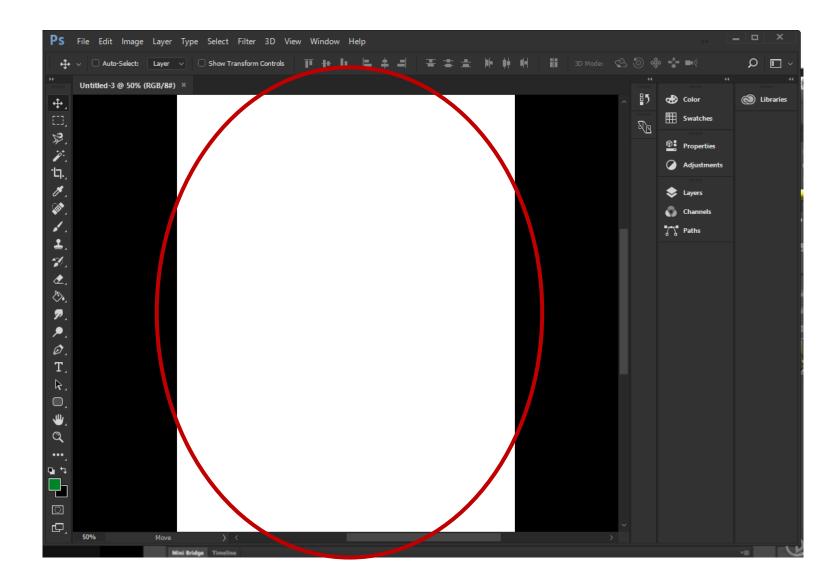

# Selecting a Color

Color Picker to select new colors

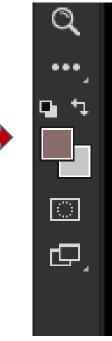

Color Picker (Foreground Color)

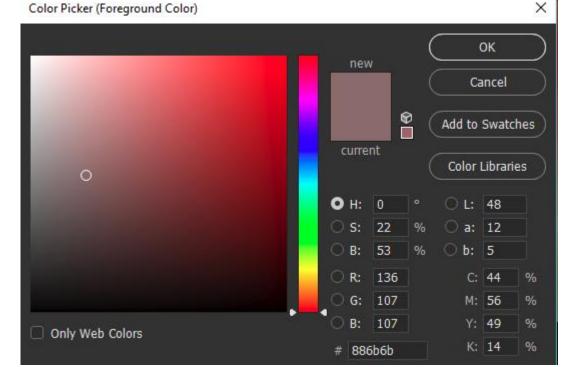

Eyedropper to select color already on canvas

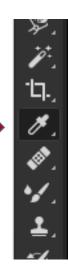

#### Pencil tool

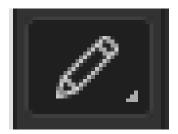

Size – Number of pixels to affect Shortcut: '[' to increase, ']' to decrease
Opacity- Transparency of the color being applied
Brushes- The 'footprint' of the pencil'
Shift+Click- Draw straight lines
X: To quickly switch between foreground and background colors
Option+Click: To quickly select a color already on the canvas

https://helpx.adobe.com/photoshop/using/painting-tools.html

### Using the brush tool

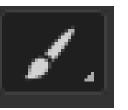

Size- Same as Pencil

Opacity – Same as Pencil

Flow – Rate at which pixel change occurs, additive up to set Opacity

Hardness- Sets the outline of the brush stroke

Brushes – Same as Pencil, but more

https://helpx.adobe.com/photoshop/using/painting-tools.html

### Zooming and Navigating

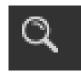

Mousewheel: Scroll up and down Command + Mousewheel: Scroll left and right Spacebar + Click: Pan around image Command+0: Return to 100% zoom Command+ '-': Zoom Out Command+ '+': Zoom In **Option+Mousewheel:** Zoom in and out

### Using History

Command+Z: Toggle Last Edit Command+Option+Z: Step Backward Command+Shift+z: Step Forward History Panel: Jump to any previous state

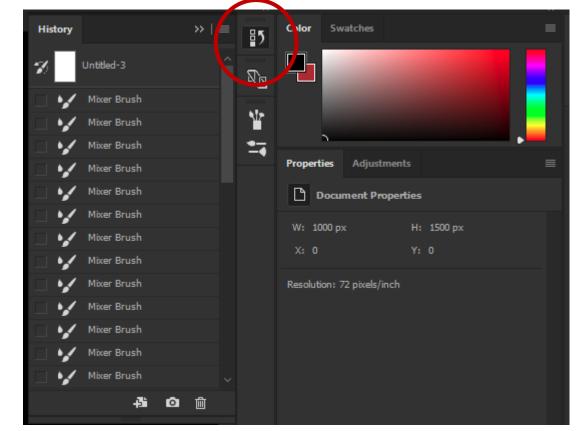

Note: After a file is closed, history is gone forever

https://helpx.adobe.com/photoshop/using/undo-history.html

### Using the Mixer Brush Tool

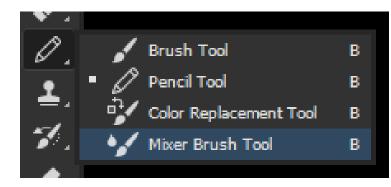

Useful for smearing colors around, like oil paints.

Loading and Cleaning Brushes

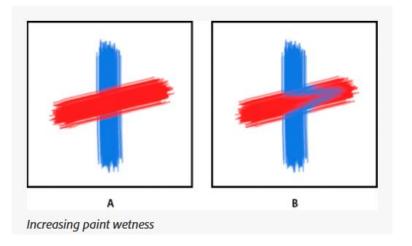

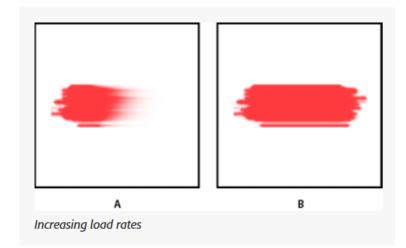

#### Mix- Ratio of canvas paint to reservoir paint

https://helpx.adobe.com/photoshop/using/painting-mixer-brush.html

# Adobe Photoshop Shortcuts tool and Resources

<u>https://helpx.adobe.com/photoshop/using/default-keyboard-</u> <u>shortcuts.html</u>

#### Mark Rothko, Abstract Expressionist (1903-1970)

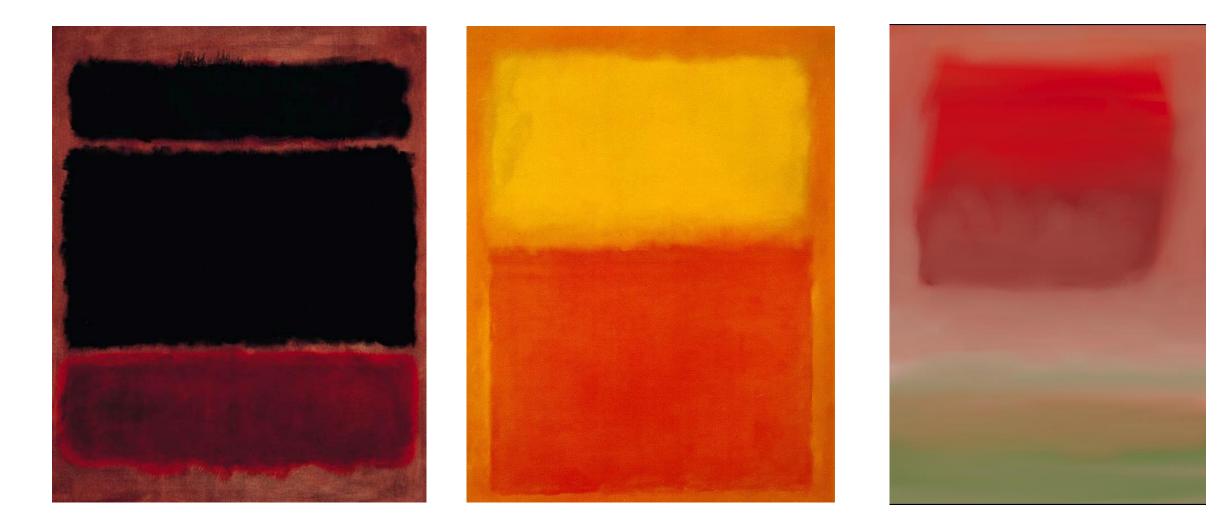

#### Exercise 1-

Using only the tools we've introduced so far (pencil, pen, color picker, mixer brush), create your own version of a Rothko painting.

See PDF on website